## LÄHETÄ HELPOSTI LIIKEASIAKASTILIPYYNTÖJÄ

**Infomedian asiakaspalvelu määrittää ja hallinnoi liikeasiakastiliesi tietoja Microcat Marketia varten. Sinun tarvitsee vain lähettää pyyntösi sekä liikeasiakastilin ja käyttäjän tiedot, niin asiakaspalvelu käsittelee pyynnöt kahden arkipäivän kuluessa.**

**Avaa Liikeasiakastilin asetukset -näyttö kirjautumalla sisään Infomedian aloitussivulle Microcat-käyttäjänimellä ja -salasanalla.**  Käynnistä sitten Tilausten hallinta -sovellus. Siirry Asetukset-näyttöön napsauttamalla **----** -kuvaketta.

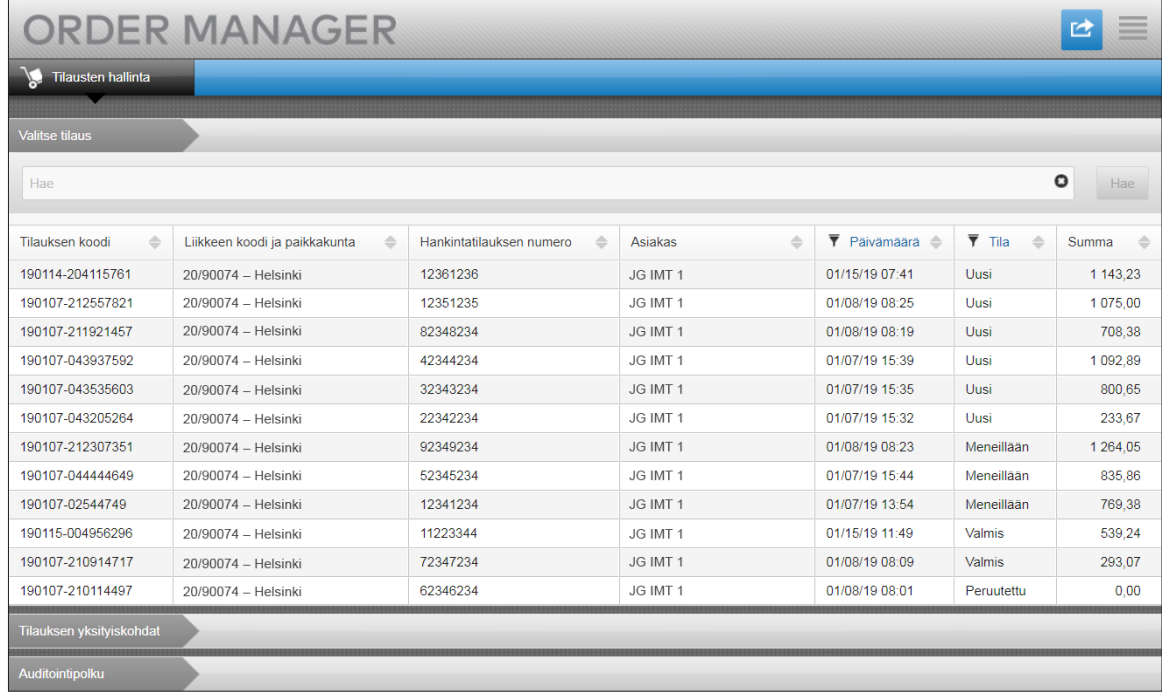

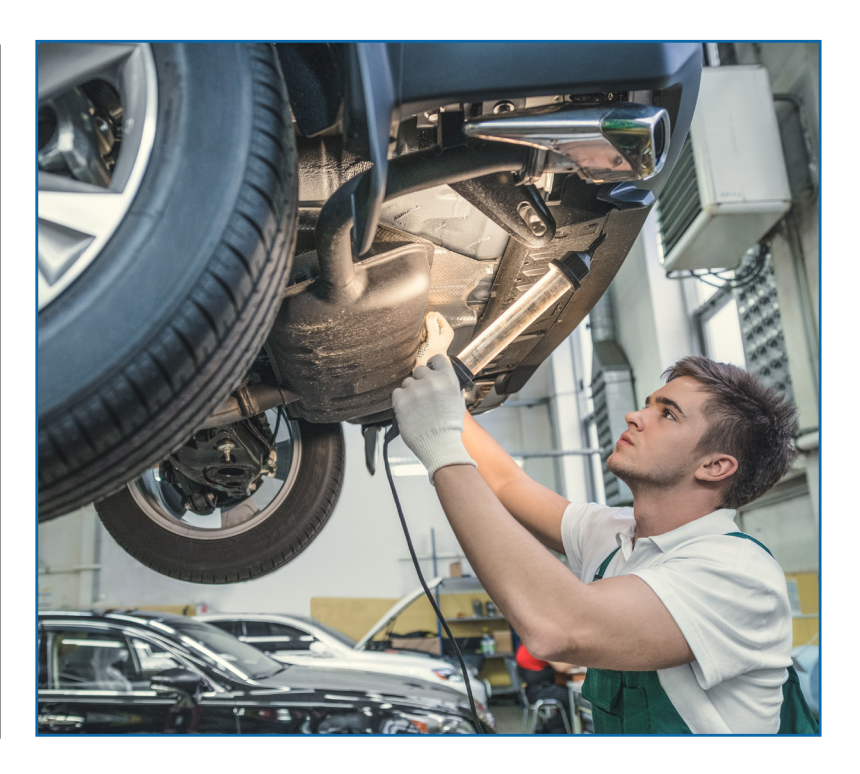

## **INF** OMEDIA

Global leaders in parts and service software

ASIAKASPALVELU https://www.infomedia.com.au/contact/customer-support

## PYYNTÖ UUDESTA LIIKEASIAKASTILISTÄ TAI KÄYTTÄJÄSTÄ

**Pyyntö lisätä uusi tili riippumatonta korjaamoa varten tai lisätä uusi käyttäjä olemassa olevaan liikeasiakastiliin.**

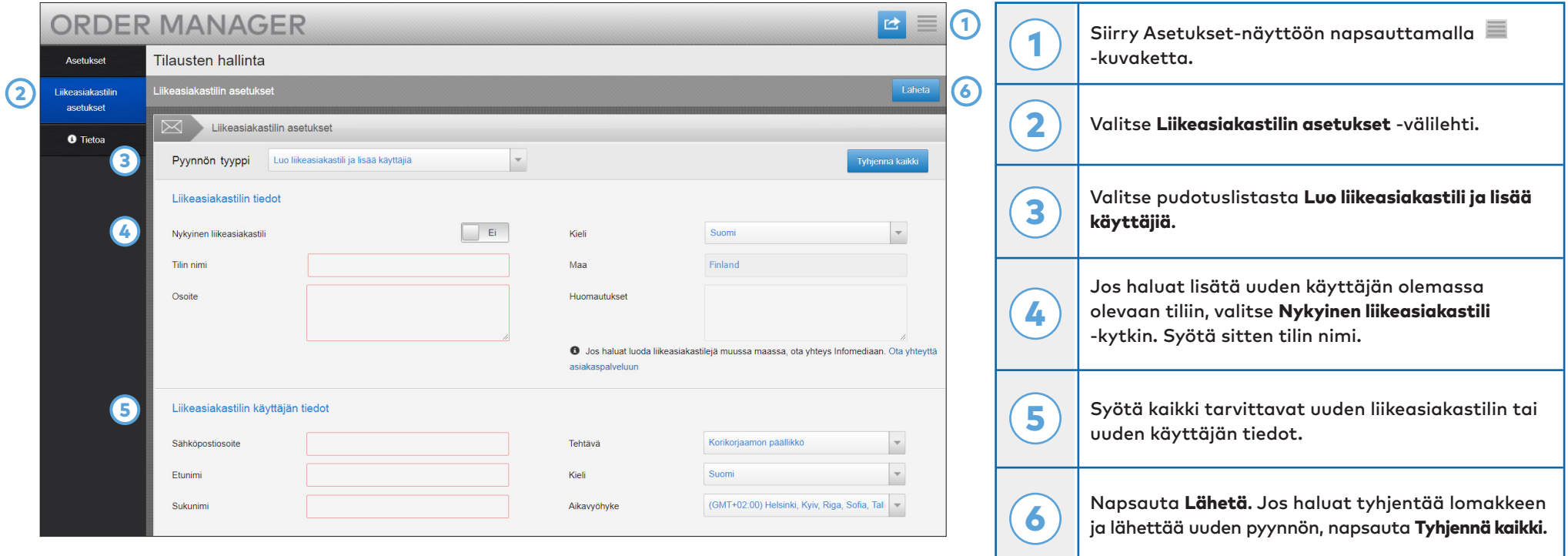

Tehokas asiakaspalvelutiimimme käsittelee pyyntösi kahden arkipäivän kuluessa.

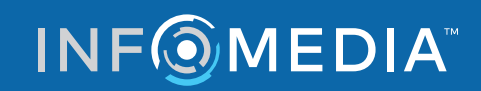

Global leaders in parts and service software

ASIAKASPALVELU https://www.infomedia.com.au/contact/customer-support

## PYYNTÖ MUOKATA LIIKEASIAKASTILIÄ TAI KÄYTTÄJÄÄ

**Pyydä olemassa olevan liikeasiakastilin tietojen muokkausta tai olemassa olevan käyttäjän tietojen muokkausta.**

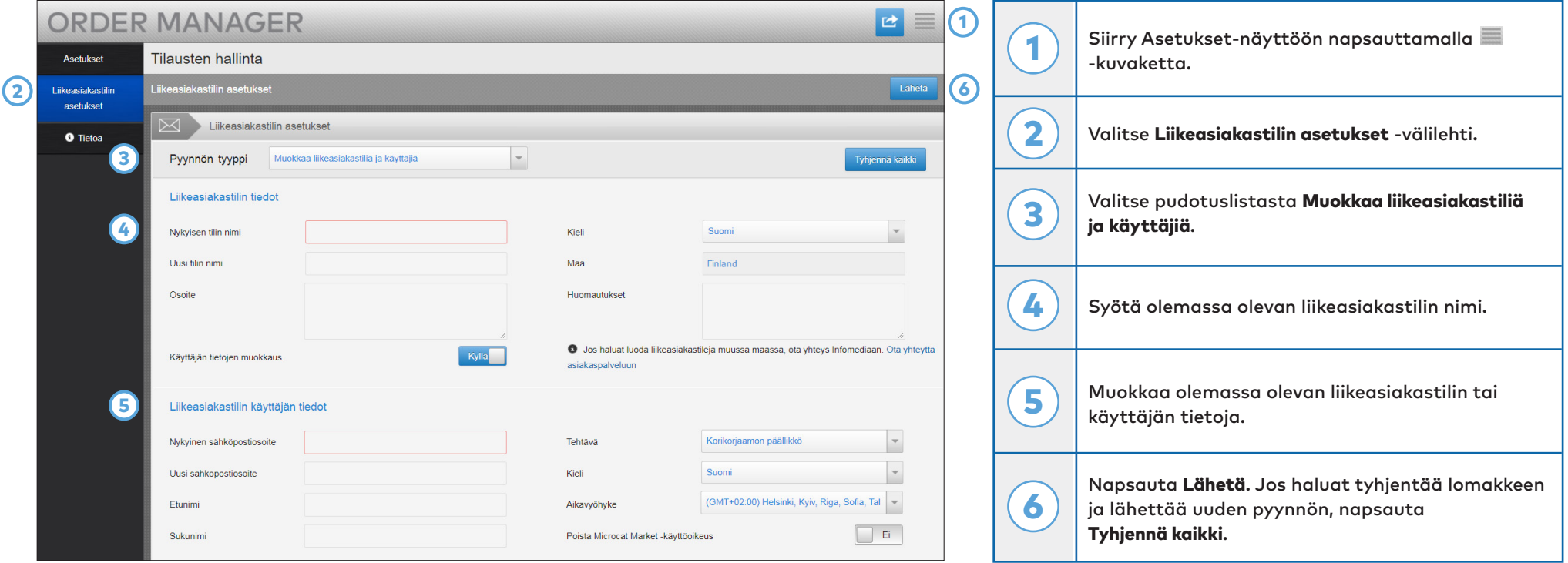

Tehokas asiakaspalvelutiimimme käsittelee pyyntösi kahden arkipäivän kuluessa.

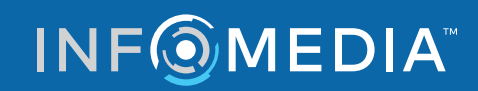

Global leaders in parts and service software

ASIAKASPALVELU https://www.infomedia.com.au/contact/customer-support